## МИНИСТЕРСТВО ОБРАЗОВАНИЯ РЕСПУБЛИКИ БЕЛАРУСЬ

УЧРЕЖДЕНИЕ ОБРАЗОВАНИЯ «БРЕСТСКИЙ ГОСУДАРСТВЕННЫЙ ТЕХНИЧЕСКИЙ УНИВЕРСИТЕТ»

КАФЕДРА МАШИНОВЕДЕНИЯ

# **МЕТОДИЧЕСКИЕ УКАЗАНИЯ**

к выполнению лабораторных работ «Определение твёрдости упрочненных поверхностей методами Роквелла, Бринелля и Виккерса твердомером модели КОНСТАНТА ТУ»

Брест 2020

УДК 621.9

В методических указаниях изложены методы определения твердости по Бринеллю, Виккерсу, Роквеллу ультразвуковым твердомером модели Константа ТУ. Приведен порядок выполнения лабораторной работы, сформулированы контрольные вопросы к ней. В конце методических указаний приведена литература для более глубокого изучения материала работы. Методические указания разработаны для студентов и магистрантов машиностроительных специальностей.

Составители: М. В. Нерода, к.т.н., доцент О.В. Мартиновская, ст. преподаватель

Рецензент: Л.Л. Сотник, руководитель секции «Технологии машиностроения» кафедры технологии и оборудования машиностроения БарГУ

> Учреждение образования © «Брестский государственный технический университет», 2020

## ОСНОВНЫЕ ПРАВИЛА БЕЗОПАСНОСТИ ПРИ ВЫПОЛНЕНИИ ЛАБОРАТОРНОЙ РАБОТЫ

1. К лабораторной работе допускаются лица, прошедшие инструктаж по технике безопасности и расписавшиеся в журнале по технике безопасности в аудитории.

2. До начала лабораторной работы обучающийся должен ознакомиться с устройством и правилами безопасной работы твердомера Константа ТУ.

3. Лабораторная работа выполняется только в присутствии преподавателя, инженера либо лаборанта.

4. Обучающиеся должны строго выполнять все указания преподавателя, инженера либо лаборанта.

5. Запрещается включение приборов и лабораторных установок без разрешения преподавателя или лаборанта.

6. Не допускается испытывать материалы и образцы без согласования с преподавателем или лаборантом.

7. После окончания выполнения измерений отключить приборы, сдать инструменты и образцы инженеру, лаборанту или преподавателю.

Цель работы: Изучить методы определения твёрдости упрочненных поверхностей твердомером модели КОНСТАНТА ТУ».

#### **1 Основные теоретические сведения**

Под твердостью понимается способность поверхности материала сопротивляться проникновению в него другого, более твердого тела (индентора), не получающего остаточных деформаций.

Твердость является важной механической характеристикой материала и используется при выборе материала для изготовления деталей механизмов, режущих и измерительных инструментов. Она в значительной степени характеризует сопротивляемость износу и смятию.

Твёрдость материала зависит от химического и фазового состава, термической (отжиг, закалка), химико-термической (цементация, азотирование) и механической предварительной обработки.

Достоинством определения твердости является то, что из всех механических испытаний оно наиболее просто, быстро и легко осуществимо на простом и портативном оборудовании и не требует изготовления сложных образцов. Поэтому определение твердости широко используется для контроля качества готовых деталей без их разрушения.

Существующие методы измерения твёрдости конструкционных материалов делят на статические и динамические, в зависимости от скорости приложения нагрузки к индентору, и на методы вдавливания и царапания.

Наибольшее распространение на практике получили методы статического вдавливания индентора перпендикулярно испытуемой поверхности.

#### *Измерение твердости по методу БРИНЕЛЛЯ*

Сущность метода состоит в том, что в шлифованную поверхность испытуемого материала вдавливается стальной закаленный шарик диаметром 10, или 5, или 2,5 мм в течение определенного времени. Для более тонких образцов выбираются шарики меньшего диаметра. Нагрузка на шарик зависит от твёрдости материала и выбирается в диапазоне от 30 000 Н до 5 000 Н.

За твердость по Бринеллю (НВ) принято отношение нагрузки к площади боковой поверхности получившегося отпечатка (лунки), то есть:

$$
HB = \frac{P}{S} = \frac{2P}{\pi D(D - \sqrt{D^2 - d^2})},
$$
\n(1)

где Р - нагрузка на шарик, Н;

 $S$  - площадь боковой поверхности, мм<sup>2</sup>;

Б - диаметр шарика, мм;

б - диаметр отпечатка, измеренный с помощью отсчетного микроскопа, мм.

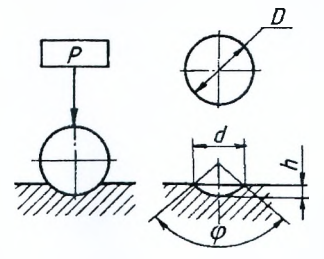

*Рисунок I - Схема испытания на твердость по Бринеллю*

Если значения твёрдости *НВ* определяется в кгс/мм2, то рядом с числом размерность не указывают. При определении *НВ* в единицах СИ твёрдость указывается в МПа, 1 кгс/мм<sup>2</sup> = 10 МПа.

Метод Бринелля не применяют для металлов и сплавов твердостью более 4500 МПа, так как шарик может деформироваться, что исказит результаты испытания.

Испытание считается действительным, если диаметр отпечатка лежит в пределах  $0.2D < d < 0.6D$ . Выход за пределы этого неравенства указывает на то. что условия испытания не соответствуют твердости материала.

Между твердостью по Бринеллю и значением временного сопротивления  $\sigma$ для сталей, у которых  $\sigma_{0.0} / \sigma_{0.0} > 0.65$ , существует приближенная зависимость:

$$
\sigma_s \cong K \cdot HB \tag{2}
$$

где К - коэффициент: 0.34-0.36 - для сталей и дуралюмина, 0.4 - для бронзы, меди и латуни наклепанных, 0,55 - для бронзы, меди и латуни отожженных.

#### *Измерение твердости по методу ВИККЕРСА*

Метод Виккерса применяют для измерения твердости мелких деталей, инструментов, металлов высокой твердости, малых сечений и тонких наружных слоев, изделий с поверхностным упрочнением (поверхностный наклёп, цементация и т.д.). Методом Виккерса можно измерять твердость деталей толщиной до 0,3...0,5 мм и поверхностных слоёв толщиной до 0,03...0,05 мм. При использовании этого метода поверхность образца требуется тщательно шлифовать и полировать, т.к. это сказывается на точности измерения. Но благодаря возможности подобрать оптимальную нагрузку вдавливания пирамидки для каждого материала метод Виккерса является наиболее точным.

Твердость по Виккерсу (НУ, МПа) определяется вдавливанием в испытуемую поверхность четырехгранной алмазной пирамиды с углом при вершине 136° и рассчитывается как отношение приложенной нагрузки к площади отпечатка по формуле:

$$
HV = \frac{P}{S_{\text{om}}} = 1,8544 \cdot \frac{P}{d^2}, MIIa,
$$
 (3)

где Р - нагрузка на пирамидку, Н;

 $S_{\text{orn}}$  - площадь отпечатка пирамиды, мм<sup>2</sup>;

(1 - среднее арифметическое значение длин двух диагоналей отпечатка, измеренных после снятия нагрузки, мм, (рисунок 2).

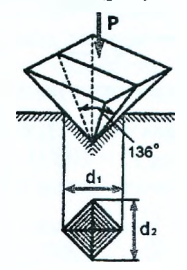

*Рисунок 2* - *Схема определения твёрдости по Виккерсу*

При измерении твердости по Виккерсу применяют нагрузки: 49 Н, 98, 196, 294, 490, 980 и 1176 Н. Выдержка под нагрузкой составляет: для чёрных металлов -  $10 \div 15$ , для цветных - 30 секунд. Расстояние между центром отпечатка и краем образца или краем соседнего отпечатка должна быть не менее чем 2,5 длины диагонали отпечатка.

Чем тоньше материал, тем меньше выбирают нагрузку. Число твердости по Виккерсу определяют по специальным таблицам по измеренной величине d (мм).

#### *Измерение твердости по методу РОКВЕЛЛА*

Сущность данного метода отличается от методов Бринелля и Виккерса, так как твердость по Роквеллу характеризуется не площадью отпечатка, а глубиной внедрения конуса в поверхность. Общим является то, что в поверхность испытуемого материала вдавливается более твердое тело. Индентором служит либо алмазный конус с углом при вершине 120°, либо стальной закаленный шарик  $D = 1,588$  мм.

За единицу твердости по Роквеллу принято перемещение индентора по вертикали на 0,002 мм.

В зависимости от вида наконечника и величины нагрузки различают три варианта измерения твёрдости, значения по которым определяются на соответствующих шкалах прибора - А, В и С, их подробная характеристика приведена в таблице 1.

| Обозначение<br>твердости | Обозначение<br>шкалы | Тип наконечника | Общая<br>нагрузка,<br>P.H | Пределы измерения<br>твёрдости в единицах<br>Роквелла |
|--------------------------|----------------------|-----------------|---------------------------|-------------------------------------------------------|
| <b>HRA</b>               | А                    | Алмазный конус  | 600                       | $70 - 85$                                             |
| <b>HRB</b>               |                      | Стальной шарик  | 1000                      | $20 - 100$                                            |
| <b>HRC</b>               |                      | Алмазный конус  | 1500                      | $20 - 67$                                             |

Таблица 1 - Условия измерения твердости по Роквеллу

Порядок проведения испытания по Роквеллу представлен на рисунке 3.

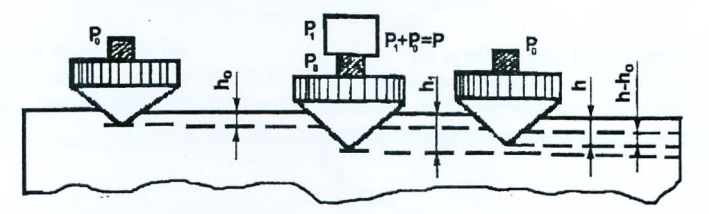

*Рисунок 3* - *Схема последовательного положения индентора*

Нагрузка прикладывается в два этапа. Вначале к индентору прикладывается предварительная нагрузка, равная  $P_0 = 100$  Н, при этом индентор внедряется на глубину  $h_{\theta}$  от поверхности материала. Затем прикладывается основная нагрузка Рь которая для шкалы С равна 1400 Н.

При общей нагрузке  $(P = P_0 + P_1)$  индентор внедрится в материал на расстояние  $h_1$ , затем нагрузка  $P_1$  снимается. При этом из-за упругости испы-6

туемого материала индентор переместится вверх и остановится на расстоянии  $h$ от поверхности образца.

Все перемещения индентора фиксируются на индикаторе прибора. После снятия нагрузки Р<sub>1</sub> индикатор покажет значение твёрдости в единицах Роквелла, которое высчитывается прибором из формулы (4).

$$
HRC = \frac{0.2 - (h - h_{\rm o})}{0.002},\tag{4}
$$

где 0,2 - условный уровень, достигнув которого прибор покажет твердость равную нулю, мм;

0,002 - единица твердости по Роквеллу, мм.

Твердости, полученные разными методами, связаны между собой. Зная, например, значение твердости по Бринеллю, можно перевести его с некоторым приближением в число твердости по Роквеллу и Виккерсу.

## **2 Устройство и назначение твердомера КОНСТАНТА ТУ**

Прибор предназначен для измерения твердости конструкционных и углеродистых сталей в лабораторных и цеховых условиях. Допускается применение прибора для измерения твердости чугунов, нержавеющих сталей, сплавов из цветных и других металлов, используя режим «одноточечная» или «двухточечная» калибровка на образцовых мерах твердости.

Прибор реализует метод ультразвукового контактного импеданса.

В основу принципа работы прибора заложен динамический способ измерения твердости. На результаты измерений влияют не только свойства металла при пластической деформации, но и модуль Юнга (модуль упругости). Это влечет за собой необходимость проводить коррекцию пользовательских калибровок прибора при измерении твердости изделий, имеющих модуль Юнга, отличный от модуля Юнга конструкционных и углеродистых сталей.

Корректировка пользовательской калибровки прибора необходима при наличии погрешности, превышающей основную погрешность прибора. Погрешность выявляют, сравнив результаты полученные на приборе, с результатами измерений на твердомере статического принципа действия. Если разница результатов не превышает основной погрешности прибора (см. приложение А), то корректировка калибровки, записанной в памяти прибора, не требуется, в противном случае необходимо провести коррекцию калибровки (см. приложение Б).

Рабочие условия эксплуатации - температура окружающей среды от -20 до + 60°С, относительная влажность воздуха до 98 % при  $t = +35$ °С.

Основные шкалы измерения твердости НКС, НВ, НV.

Диапазон измерения твердости по основным шкалам (без дополнительной калибровки): по Бринеллю, Н В ............................. 20 ... 650

по Роквеллу, Н Я С .............................20 ... 70 по Виккерсу, Н У ............................... 75 ... 1000.

## **Требования к измеряемым образцам**

Для минимизации погрешности измерения масса контролируемого образца должна быть не менее 1кг, а толщина поверхности в месте контроля не менее 2мм. При измерении более лёгких и тонких образцов, с целью устранения возможных колебаний изделия, необходимо притереть изделие к массивной шлифованной плите массой больше 1кг, либо зажать его в массивных тисках (предприняв меры для недопущения повреждения изделия).

Прибор возможно использовать для измерения твердости упрочняющих слоев и гальванических покрытий, толщина которых превышает в пять и более раз глубину отпечатка. Глубина отпечатка зависит от шкалы измерения и твердости. Учитывайте это, выбирая шкалу измерений.

| Шкала твёрдости      | 100 HB<br>(100 HV) | 187 HB<br>(187 HV) | 400 HB<br>$(42.5$ HRC $)$<br>(422 HV) | <b>62 HRC</b><br>(837 HV) |
|----------------------|--------------------|--------------------|---------------------------------------|---------------------------|
| Толцина покрытия, мм | 0,35               | 0.28               | 0.19                                  | 0.125                     |

Таблица 2 - Минимальная толщина покрытий для возможных шкал

Шероховатость поверхности, на которой проводится измерение, допускается не более Ка 1,60 (Кг5). На точность измерения так же могут повлиять свойства поверхностного слоя (наличие наклепа, обезуглероженного слоя, шлифовочных прижогов, мартенситных пятен и т.д.).

## **Устройство и работа прибора**

Прибор реализует метод ультразвукового контактного импеданса: при калиброванной нагрузке алмазная пирамидка, закрепленная на стержне, колеблющемся на резонансной частоте, внедряется в материал изделия. Частота колебаний стержня пропорциональна твердости материала, площадь отпечатка оценивается без снятия нагрузки, вместе с упругой составляющей деформации.

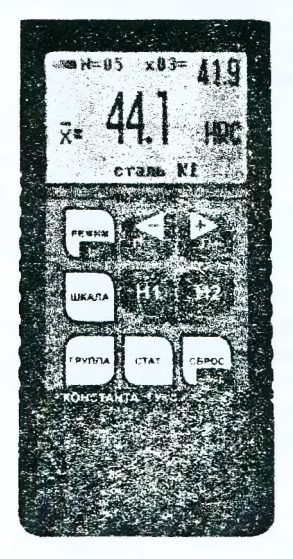

Рисунок 4 - Блок обработки информации

Обработка первичной информации с выхода преобразователя производится микроконтроллером. Отображение результатов измерения осуществляется на жидкокристаллическом индикаторе.

Расположение клавиатуры на индикаторе блока обработки информации прибора показано на рисунке 4.

Конструкция преобразователя представлена на рисунке 5. Преобразователь имеет специальную съемную разборную насалку с двусторонней упорной шайбой. Упорная шайба обеспечивает удобство позиционирования преобразователя относительно изделия и прижима при проведении измерений.

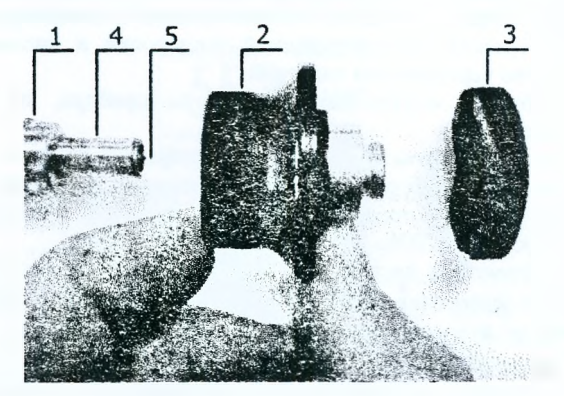

I - корпус; 2 - съемная разборная насадка; 3 - съемная двухсторонняя упорная шайба; 4 - центровочная трубка: 5 - алмазный наконечник Рисунок 5 - Преобразователь в разобранном состоянии

Одна сторона шайбы плоская, на другую нанесены перпендикулярно друг другу пазы, необходимые для удобства измерения твердости цилиндрических изделий различных диаметров. Преобразователь со снятой насадкой используется для проведения измерения в узких и труднодоступных местах.

#### Работа с помощью прибора

Подсоединить преобразователь к разъему блока обработки информации. Включить прибор нажатием кнопки «РЕЖИМ/ВКЛ». После этого раздаётся звуковой сигнал и на индикатор выдаётся сообщение «Константа Т ver.6.6.0». Затем высвечивается сообщение о расположении информации на индикаторе при проведении измерений:

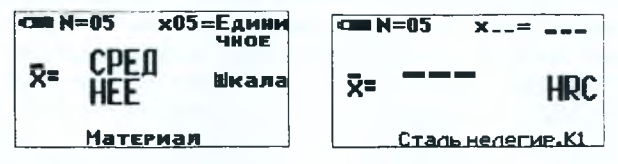

Среднее - положение среднего значения твердости по пп измерений, число которых также отображается на индикаторе.

N=XX - число, ограничивающее количество усредняемых значений.

х пп - номер последнего (единичного) результата измерения твердости. **Единичное** - положение последнего (единичного) результата измерения.

**Шкала** - положение названия выбранной шкалы измерения **(ИКС, НВ, НУ** или другие шкалы).

**Материал** - группа металлов и номер пользовательской калибровки (может быть от К1 до КЗ) для выбранной шкалы, сохраняемой в памяти. При поставке пользовательские калибровки К1 - КЗ соответствуют градуировочным характеристикам группы металлов для выбранной шкалы.

После выдачи данной информации прибор готов к измерениям и на индикатор будет выдано сообщение с сохранёнными: шкалой измерения, группой металлов, номером пользовательской калибровки и числом, ограничивающим количество усредняемых значений.

Если не требуется менять режимы работы прибора, то переходят к измерению твердости.

**Задание режимов работы прибора и параметров измерения**

После включения прибор находится в режиме измерений. Изменение режимов работы прибора производится с использованием кнопок быстрого доступа или кнопки **«РЕЖИМ».**

Изменение параметров настройки производится с использованием кнопок  $n-$  и ►  $n+$ . При изменении соответствующего параметра на индикаторе над кнопками n- $\blacktriangleleft$  и  $\blacktriangleright$ n+ высвечиваются подсказки функций этих кнопок. **В** некоторых режимах используются кнопки **СБРОС, «Н1»** и **«Н2»,** о чем свидетельствуют соответствующие надписи на индикаторе в инверсном виде.

При выключении прибора в памяти преобразователя сохраняются выбранные шкала, группа металлов и номер пользовательской калибровки.

При последовательном нажатии кнопки **«РЕЖИМ»** на индикаторе будут появляться заставки для изменения режимов и параметров измерения.

Для **выбора шкалы измерений** с использованием кнопок быстрого доступа необходимо нажать кнопку **«ШКАЛА»,** после чего на индикатор будет выдано сообщение

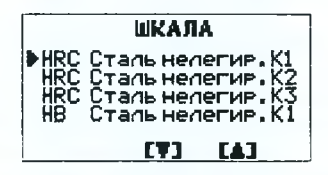

Курсор ► указывает на выбранные шкалу, группу металлов и номер пользовательской калибровки. Использованием кнопок n- $\blacktriangleleft$  и  $\blacktriangleright$  n+ отмечают необходимую шкалу с требуемым номером пользовательской калибровки. После выбора шкалы возврат в режим измерения осуществляется нажатием кнопки **«ШКАЛА»** или кнопки **«РЕЖИМ»,** а также по истечении пяти секунд после последнего нажатия кнопки n- $\blacktriangleleft$  или  $\blacktriangleright$  n+.

**Режим очистки памяти** прибора от записанных результатов измерений производится нажатием соответствующее число раз кнопки **«РЕЖИМ»** до появления сообщения

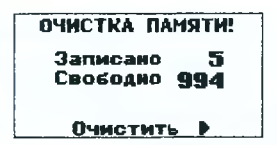

Для очистки памяти прибора от результатов измерений необходимо нажать  $k$ нопку  $\blacktriangleright$  n+. После нажатия булет вылано сообщение об очистке памяти.

Для просмотра результатов измерений, записанных в память прибора (с возможностью вылачи статистики по группе) выбрать данный режим послеловательным нажатием кнопки «РЕЖИМ» до появления сообщения

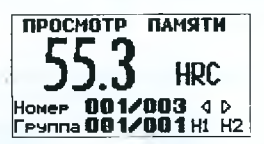

При этом на индикаторе отображаются шкала, номер ячейки памяти XXXVYYY, где XXX - текущий номер измерения, а YYY - всего измерений в данной группе, номер группы ZZZ/NNN, где ZZZ - номер текущей группы, NNN - всего групп, в которых произведены измерения.

С помощью кнопок n- < и ▶ n+. можно изменять номер ячейки памяти в пределах выбранной группы, а с помощью кнопок «Н1» и «Н2» можно менять номер просматриваемой группы.

Лля просмотра статистики по выбранной группе результатов измерения необходимо нажать и удерживать кнопку «СТАТ». При этом в течение времени улержания кнопки на индикатор будет выдаваться сообщение о максимальном,

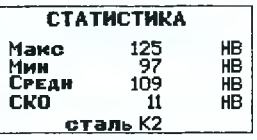

минимальном значениях результатов измерения в пределах выбранной группы, среднем значении твердости, среднем квадратичном отклонении (СКО).

Для возврата в режим измерения несколько раз нажать кнопку «РЕЖИМ».

Режим задания верхнего допуска реализуется нажатием кнопки «РЕЖИМ» до появления сообщения

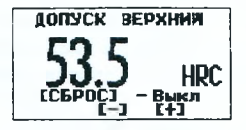

Задание верхнего допуска производится с использованием кнопок n- и n+. Выход из режима контроля верхнего допуска осуществляется нажатием кнопки «СБРОС», после чего появляется сообщение «Выкл», а заданное значение допуска автоматически сохраняется в памяти прибора.

Аналогично задаётся нижний допуск.

При работе в режиме измерений доступны функции:

- проведение единичного измерения твердости;

- проведение измерений твердости с усреднением;

- сброс текущего среднего и последнего результатов измерений для начала новой серии измерений с усреднением;

- проведение коррекции калибровки на конкретных образцах с сохранением полученных параметров под выбранным номером Кі;

- сброс параметров пользовательской калибровки - возврат к исходной градуировочной характеристике для выбранной шкалы и группы металлов;

- запись текущего среднего значения твердости в память прибора с присвоением номера в открытой группе.

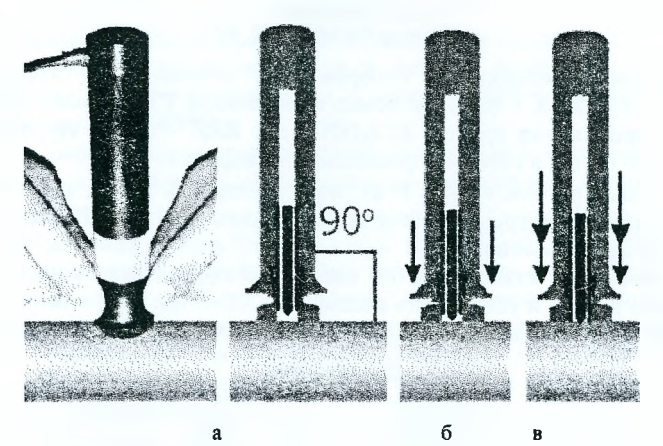

**Проведение единичного измерения**

*Рисунок 6 - Проведение измерения твёрдости прибором Константа ТУ*

Установить преобразователь упорной шайбой на поверхность образца перпендикулярно к поверхности, придерживая его в районе упорной юбки (рисунок 6а). Нажимая двумя руками на упорную юбку, подвести алмазный наконечник к поверхности образца до касания (рисунок 66) и не останавливаясь, без покачивания, плавно (за 0,5 секунды), нажимая с усилием на упорную юбку, вдавить алмазный наконечник в поверхность металла (рисунок 6в). Не бойтесь приложить чрезмерное усилие - оно будет ограничено центровочной трубкой (рисунок 5). Требуемая сила создается встроенной внутрь преобразователя пружиной с нормируемым усилием. Услышав звуковой сигнал, быстро снять преобразователь с образца.

Усилие, прилагаемое к упорной юбке для вдавливания индентора (для преобразователя УЗДТ-50Н), должно превышать 5 кг.

**ВНИМАНИЕ!** Не допускайте резкого нажатия, т.к. это может привести к превышению допустимого значения погрешности и сколу алмазного индентора.

После снятия преобразователя с испытуемого образца на индикатор выдается текущее среднее значение твердости по N измерений, последний (единичный) результат измерения твердости, число измерений N, по которому вычислено среднее значение твердости.

С помощью прибора можно проводить до 20 измерений в режиме автоматического усреднения. Для этого перед началом измерений необходимо задать число, ограничивающее количество усредняемых значений Ncp, по которому определяется среднее значение твердости.

Для задания числа Nep с использованием кнопок быстрого доступа нажать кнопку «СБРОС/ Nер» и удерживать ее до появления сообщения

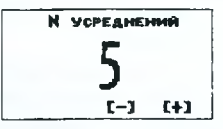

Задание Nep проводится кнопками n- и > n+. Для возврата в измерительный режим нажмите кнопку «СБРОС/Nep» или возврат произойдёт через пять секунд после последнего нажатия одной из кнопок n- $\blacktriangleleft$  и  $\blacktriangleright$  n+.

Для начала новой серии измерений сброс текущего среднего и последнего результатов измерения осуществляется кратким нажатием кнопки «СБРОС».

В процессе работы в каждой точке последовательно провести единичные измерения. После проведения каждого измерения на индикатор выдается последний результат измерения твердости с его номером пп, среднее значение твердости по пп измерениям.

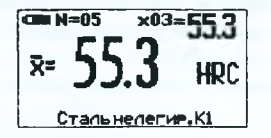

При начале контроля следующей детали или нового участка необходимо нажать кнопку «СБРОС».

Прибор позволяет производить запись средних результатов измерения в память прибора с разбивкой на группы с возможностью последующего просмотра. Максимальное количество групп - 99.

При стирании результатов стирается содержимое всех групп сразу!

Результаты измерений записываются в память прибора с присвоением им номера, с разбивкой по группам изделий (деталей) и присвоением каждой группе номера. При этом в память записывается среднее значения твердости, отображаемое на индикаторе.

Группы записываются последовательно, начиная с первой, число результатов в группе произвольное.

В случае первого включения прибор автоматически присваивает первой группе номер Г1. При очистке памяти прибора от записанных результатов также происходит автоматическое присвоение первой группе номера Г1.

Для записи среднего результата измерения, отображаемого на индикаторе, в очередную ячейку памяти необходимо нажать на кнопку ▶ n+. При этом на индикатор кратковременно будет выдан номер ячейки памяти XXX, в которую записан результат и номер открытой группы УУ

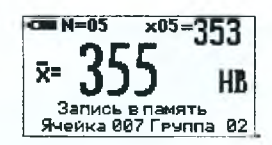

В случае необходимости изменения результата, записанного в последнюю ячейку памяти (например, ошибочного), после проведения очередного измерения среднего следует нажать кнопку n- . При этом на индикатор кратковременно будет выдан номер ячейки памяти XXX, в которую заменен результат измерения и номер открытой группы УУ.

Для открытия новой группы с присвоением ей номера следует нажать на кнопку «ГРУППА», при этом будет открыта новая группа УУ с увеличением номера на единицу и на индикатор будет выдано сообщение об этом.

Прибор не допускает запись в одну группу значений твердости разных шкал. В этом случае при попытке записи результата измерения в ячейку памяти в нижней строке индикатора будет выдано сообщение «Разные шкалы».

Выключение прибора производится автоматически (с длинным звуковым сигналом):

а) если к прибору подключен преобразователь, но в течение 3-х минут не производились измерения и не использовалась клавиатура прибора;

б) через 12 сек, при отключенном преобразователе и отсутствии действий с клавиатурой.

Записанные в память прибора результаты измерений можно передать в компьютер по каналу связи USB, если на нем установлена операционная система WINDOWS 9x/Me/NT/2000/XP.

Порядок передачи результатов измерений в компьютер:

- соединить кабелем USB - разъемы прибора и компьютера;

- включить прибор и нажатием кнопки «РЕЖИМ» выбрать режим передачи результатов из памяти прибора;

- на компьютере запустить программу из меню - ПУСК  $\rightarrow$  ПРОГРАММЫ  $\rightarrow$ (название папки, где находится программа)  $\rightarrow$  Constanta-Data;

- выбрать тип прибора «Константа ТУ»;

- для приема данных из прибора выбрать «Принять данные»;

- для передачи данных нажать кнопку  $\blacktriangleright$  n+ на клавиатуре прибора, после чего последовательно появятся два сообщения «идёт передача», «передача завершена». На экране компьютера также появится сообщение об окончании передачи данных, после чего появится протокол измерений.

#### 3 Порядок выполнения работы

1. Ознакомиться с теоретическими положениями определения твердости материалов различными методами.

2. Изучить устройство твердомера Константа ТУ и методы работы с ним.

3. Полготовить выданные образы к испытанию твёрдости. Отшлифовать и отполировать поверхность для испытания. Лёгкие или тонкие образцы закрепить в тисках или на плите.

4. Измерьте твердость образцов по шкалам твердости HB, HV, HRC. Провести по пять замеров твердости для каждого метода.

 $14$ 

5. Результаты испытаний внести в таблицу 3.

6. Измерить твёрдость образца на стационарном твердомере Роквелла. Сравнить полученный результат с занесёнными в таблицу 3. Сделать вывод о необходимости коррекции пользовательской калибровки шкалы прибора Константа ТУ.

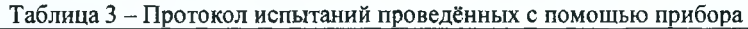

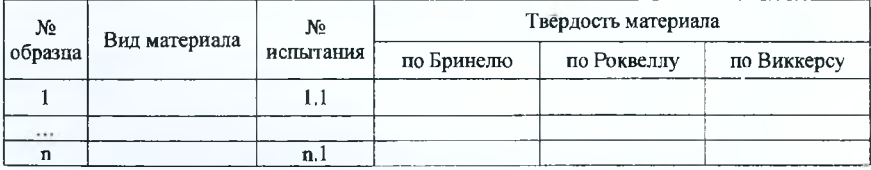

7. При необходимости провести коррекцию пользовательской калибровки прибора по шкале ИКС, для изучаемого образца.

8. Сохранить на компьютере полученные результаты.

9. Сделать вывод.

## **Контрольные вопросы:**

1. Что такое твердость и какие существуют методы ее определения?

2. Сущность измерения твёрдости по Бринеллю.

3. Как производится измерение твёрдости по Роквеллу?

4. В каких случаях применяют измерение твёрдости по Виккерсу?

5. Какие требования предъявляются к поверхности изделий перед замером твердости различными методами?

6. Назвать порядок проведения испытаний и занесения их в память.

7. Как просмотреть результаты измерений на приборе и сохранить их на ПК?

## Приложение А

## **Предел основной допускаемой абсолютной погрешности измерения твердости нелегированной, низколегированной и литьевой стали по основным шкалам**

При вычислении среднего значения с числом замеров не менее 10 на мерах твердости первого разряда, не более

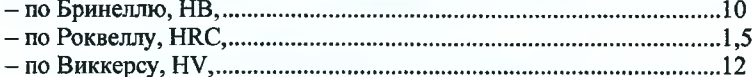

При вычислении среднего значения с числом замеров не менее 5 на мерах твердости второго разряда, не более

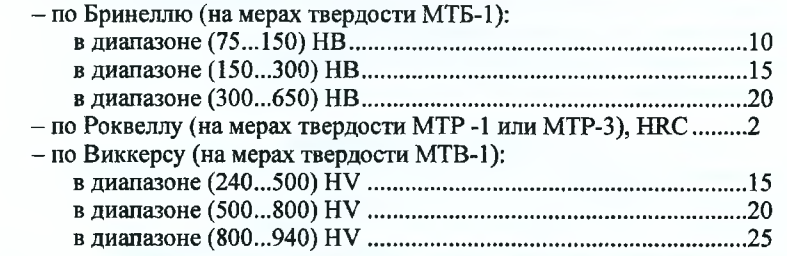

#### Приложение Б

#### **а)** Одноточечная коррекция пользовательской калибровки

В измерительном режиме возможна коррекция выбранной пользовательской калибровки в одной точке для уменьшения аддитивной (постоянной) составляющей погрешности измерения. Коррекция может производится как на мерах твердости, так и на конкретном образце (детали). Одноточечная коррекция на конкретном образце применяется в случае, если механические свойства материала продукции отличаются от свойств группы металлов, для которых выбрана шкала, либо в случае несоответствия продукции заданным в заводской памяти материалам, а измерения производятся в узком диапазоне.

Для проведения коррекции необходимо:

1. Предварительно произвести измерение твердости (Нпи) твердомером прямого измерения, усреднив не менее 5 измерений на изделии или отдельном образце, близком по характеристикам к контролируемым изделиям.

2. Выбрать шкалу измерения и номер пользовательской калибровки, которая будет корректироваться и сохраняться в памяти преобразователя.

3. В измерительном режиме нажать вместе кнопки «Н1» и «Н2» сектора "КАЛИБРОВКА" и удерживать до появления сообщения

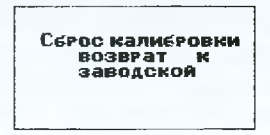

**4.** Произвести прибором измерение твердости **(Нпр)** на том же участке с усреднением с числом замеров не менее 5.

5. Нажать кнопку «Н1» сектора «КАЛИБРОВКА»; на индикатор будет выдано сообщение о вычисленном Нпр и назначении кнопок n- $\blacktriangleleft$  и  $\blacktriangleright$  n+.

6. С использованием кнопок гь *-4* и ►пч добиться равенства **Нпи** и **Нпр** с погрешностью, не превышающей требуемую. При нажатии и удержании в этом положении кнопки ► **п+** показания на индикаторе будут увеличиваться, а при нажатии и удержании кнопки **п-** -4 - уменьшаться.

При таком виде коррекции (в одной точке) в процессе вычисления твердости вея характеристика смещается на величину аддитивной (постоянной) составляющей погрешности АНа = (Нпр - Нпи), что уменьшает её влияние на погрешность измерения.

После того, как коррекция пользовательской калибровки преобразователя на выбранном образце осуществлена, для возврата в измерительный режим нажать кнопку **«Н1»** или просто произвести измерение.

Пользовательская калибровка автоматически запоминается в памяти преобразователя с выбранным номером.

При ошибочных действиях во время коррекции пользовательской калибровки, вызвавших неверную работу прибора, в измерительном режиме, нажать вместе кнопки «Н1» и «Н2» сектора "КАЛИБРОВКА" и удерживать до появления сообщения «Сброс калибровки».

#### **б) Двухточечная коррекция пользовательской калибровки**

Двухточечная коррекция выбранной пользовательской калибровки проводится для уменьшения аддитивной (постоянной) и мультипликативной (переменной) составляющих погрешности измерения. Двухточечная коррекция на конкретных образцах (деталях) применяется в случае, если механические свойства материала отличаются от свойств группы металлов, для которых выбрана шкала, либо в случае несоответствия продукции разделу «требования к контролируемому изделию», а измерения проводятся в широком диапазоне.

Для проведения коррекции необходимо:

1. Подготовить два образца изделия (детали), исходя из следующих условий:

- величина твердости первого **Ніпіп** образца должна соответствовать нижнему значению величины твердости изделий, подлежащих контролю;

- величина твердости второго образца **Н тах** должна соответствовать верхнему значению величины твердости изделий, подлежащих контролю;

- произвести измерение твердости первого Hmin и второго Hmax образцов твердомером прямого измерения.

2. Выбрать шкалу измерения и номер пользовательской калибровки, которая будет корректироваться и сохраняться после этого в памяти преобразователя.

3. Вернуться к исходной градуировочной характеристике: в измерительном режиме вместе нажать кнопки «Н1» и «Н2» сектора "КАЛИБРОВКА" и удерживать до появления сообщения **«Сброс калибровки».**

4. Произвести коррекцию пользовательской калибровки на первом образце **Н тіп** для устранения аддитивной составляющей погрешности измерения в соответствии с пунктом **а** данного приложения.

5. Провести коррекцию пользовательской калибровки (чувствительности) прибора (втором образце) на **Нтах:**

- произвести прибором измерение твердости **Нпр** на втором образце с твердостью с усреднением с числом замеров не менее 5;

- нажать кнопку **«Н2»** сектора «КАЛИБРОВКА», при этом в случае правильных действий на индикатор будет выдано сообщение о вычисленном **Нпр и назначении кнопок n-** $\blacktriangleleft$  **и**  $\blacktriangleright$  **n+.** 

**Сообщения, выдаваемые при неправильных действиях:**

• При недопустимой близости Hmin и Hmax на индикатор выдается сообщение

![](_page_17_Figure_15.jpeg)

• При попытке проведения коррекции калибровки прибора на втором образце (Нтах), предварительно не выполнив коррекцию калибровки на первом образце (Ншіп), на индикатор будет выдано сообщение

![](_page_18_Figure_0.jpeg)

- с использованием кнопок **п-^** и ►п+ добиться равенства **Н тах** и **Нпр** с погрешностью, не превышающей требуемую.

6. После выполнения коррекции на втором образце определяется мультипликативный коэффициент  $a$  смещения характеристики для вычисления мультипликативной поправки  $\Delta Hm = a \cdot (Hnp - Hmin)$  в диапазоне измерения от **Ншіп до Ншах.** Введение данной поправки уменьшает влияние мультипликативной (переменной) составляющей погрешности измерения.

7. После того как осуществлена коррекция пользовательской калибровки преобразователя на выбранных образцах деталей, следует нажать на кнопку **«Н2»** для возврата в измерительный режим или просто произвести измерение.

Пользовательская калибровка автоматически запоминается в памяти преобразователя с выбранным номером.

## СПИСОК ЛИТЕРАТУРЫ

1. Государственная система обеспечения единства измерений. Приборы для измерения твердости металлов и сплавов. Методы и средства поверки: ГОСТ 8.398-80.

2. Руководство по эксплуатации твердомера Константа ТУ.

3. Система обеспечения единства измерений Республики Беларусь. Измерение твердости. Методы оценивания неопределенности измерений: СТБ 8026-2006.

Учебное излание

*Составители: Нерода Михаил Владимирович Мартиновская Оксана Владимировна*

## **МЕТОДИЧЕСКИЕ УКАЗАНИЯ**

к выполнению лабораторных работ «Определение твёрдости упрочненных поверхностей методами Роквелла, Бринелля и Виккерса твердомером модели КОНСТАНТА ТУ»

> Ответственный за выпуск: Мартиновская О.В. Редактор: Боровикова Е.А. Компьютерная вёрстка: Соколюк А.П. Корректор: Дударук С.А.

Подписано в печать 09.12.2020 г. Формат 60x84<sup>1</sup>/<sub>16</sub>. Бумага «Performer». **Гарнитура «Тігпев N**0**» Кошап». Уел. печ. л. 1,16. Уч. изд. л. 1,25. Заказ № 1146. Тираж 21 экз. Отпечатало на ризографе учреждения образования «Брестский государственный технический университет». 224017, г. Брест, ул. Московская, 267.**